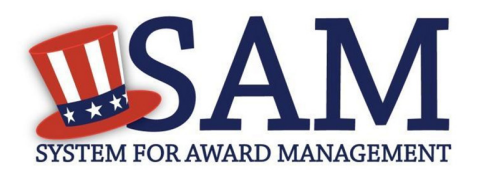

# How do I search for an exclusion?

### Helpful Information

#### What is SAM

The System for Award Management (SAM) is a Federal Government owned and operated free web site that consolidates the capabilities in CCR/FedReg, ORCA, and EPLS. Future phases of SAM will add the capabilities of other systems used in Federal procurement and awards processes.

#### What is an exclusions?

Exclusion records identify those parties excluded from receiving federal contracts, certain subcontracts, and from certain types of federal financial and non-financial assistance and benefits. These are also commonly known as "suspensions" and "debarments".

## Use the following steps to search for an exclusion

- Go to http://sam.gov
- On the Home Page or the Search Records tab, type the Entity's name, DUNS number, or CAGE code in the search bar and click on the Search icon. *(IMPORTANT NOTE: Individuals are not assigned DUNS numbers. If you are checking for an exclusion for an individual, search by typing in the name.)*
- If no exclusion record is found for the entity, the entity does not have an active exclusion submitted in SAM by a federal agency.
- If an exclusion record is found, it will display in a box marked "Exclusion" in purple; check the status in the top-right corner of the box. If the status indicates "Active", there is an active exclusion for that entity.

Here's an example. Note that the search result with the green box marked "Entity" is an Entity Management search result. The result with the purple box marked "Exclusion" is a Performance Information (Exclusion) search result:

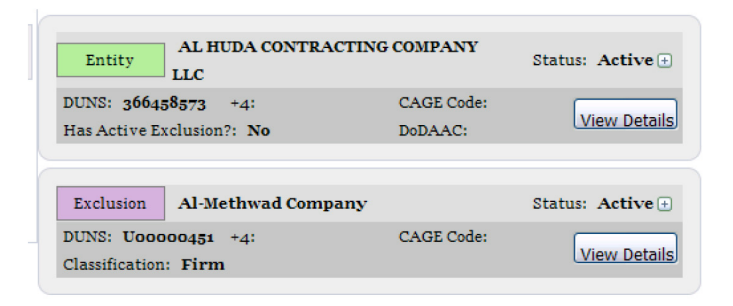

Remember, just as it was in EPLS, there are some searches that require additional information and exact matches to prevent phishing for information. For example, if you want to search by an SSN or TIN, you are also required to provide the first and last name of the entity. Both sets of information must match the record exactly in order for a result to be displayed.